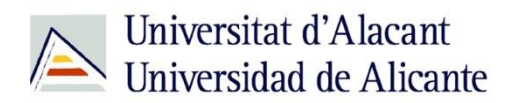

BIBLIOTECA UNIVERSITARIA

# **Bases de datos**

**Material formativo**

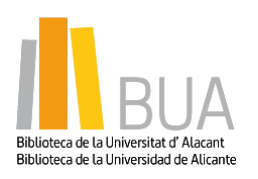

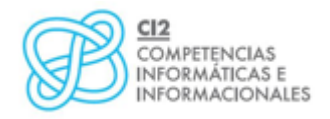

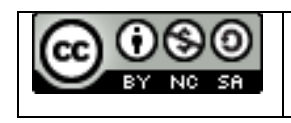

**Reconocimiento – NoComercial-CompartirIgual (By-ns-sa)**: No se permite un uso comercial de la obra original ni de las posibles obras derivadas, la distribución de las cuales se debe hacer con una licencia igual a la que regula la obra original.

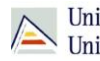

## **¿Qué son las bases de datos?**

## **Ante una necesidad de información, sueles recurrir a buscadores que existen en Internet, por ejemplo Google. Pero donde las búsquedas de información resultarán más eficaces, precisas y concluyentes a tus intereses, será en las bases de datos elaboradas por especialistas y que poseen una estructura y unas prestaciones que facilitan la consulta.**

**Una base de datos bibliográfica es un conjunto de información digital almacenada en un soporte legible por ordenador y estructurada en registros y campos**

Cada **registro** constituye una unidad autónoma de información que a su vez se compone de diferentes **campos** o tipos de datos.

Es la herramienta básica para almacenar y recuperar información digitalizada de cualquier tipo: referencias bibliográficas, documentos textuales completos, datos estadísticos, patentes, datos económicos, etc.

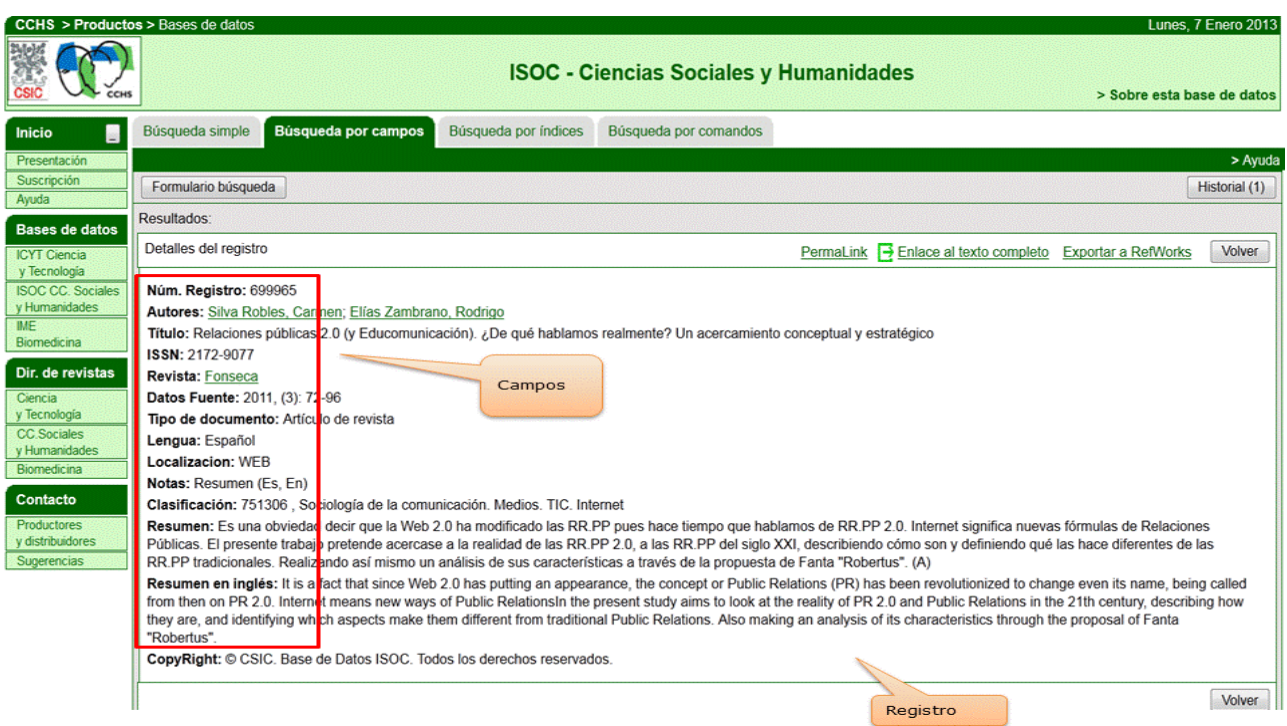

*Base de datos del CSIC. Ejemplo de registro con sus diferentes campos.*

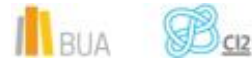

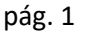

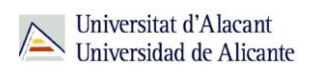

## **Tipología**

Según el contenido de los registros distinguimos:

- **B** Bases de datos con información factual: contienen datos concretos como pueden ser datos estadísticos, resultados de encuestas, etc. Por ejemplo, la base de datos del [INE,](http://www.ine.es/) la de Infoadex o Infosys.
- **Directorios**: recogen datos sobre personas o instituciones, empresas, etc. Generalmente especializados en una materia concreta. Por ejemplo la base de datos DICODI.
- **Bases de datos documentales**: son aquéllas en que cada registro se corresponde con un documento de cualquier tipo (revista, artículo de revista, documento electrónico, capítulo de libro, tesis doctoral, etc.). Por ejempl[o Scopus.](https://cvnet.cpd.ua.es/bdsibyd/Busqueda.aspx?titulo=scopus&materia=&acceso=) A su vez este tipo de bases de datos se pueden clasificar según varios criterios (ver cuadro).

## **Clasificación de las Bases de datos documentales**

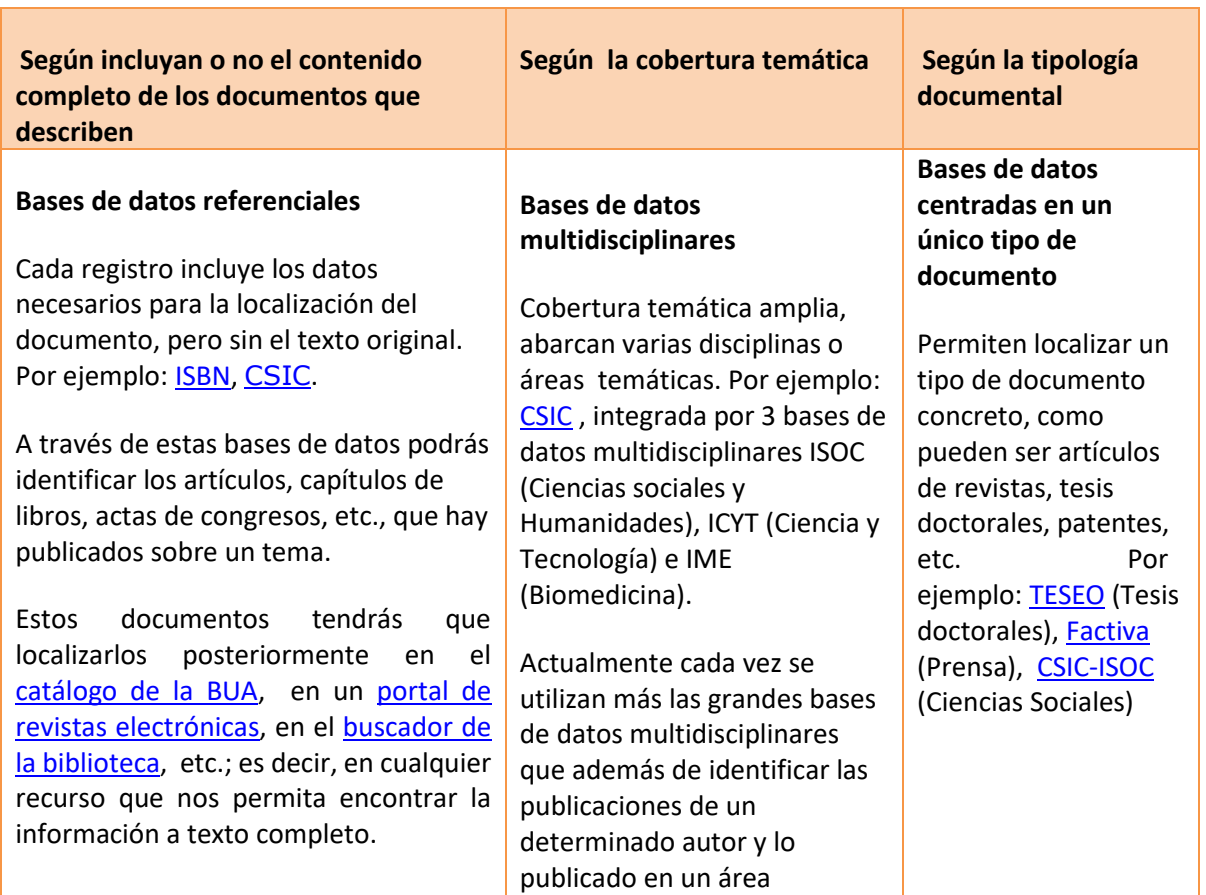

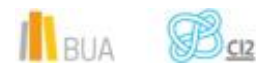

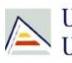

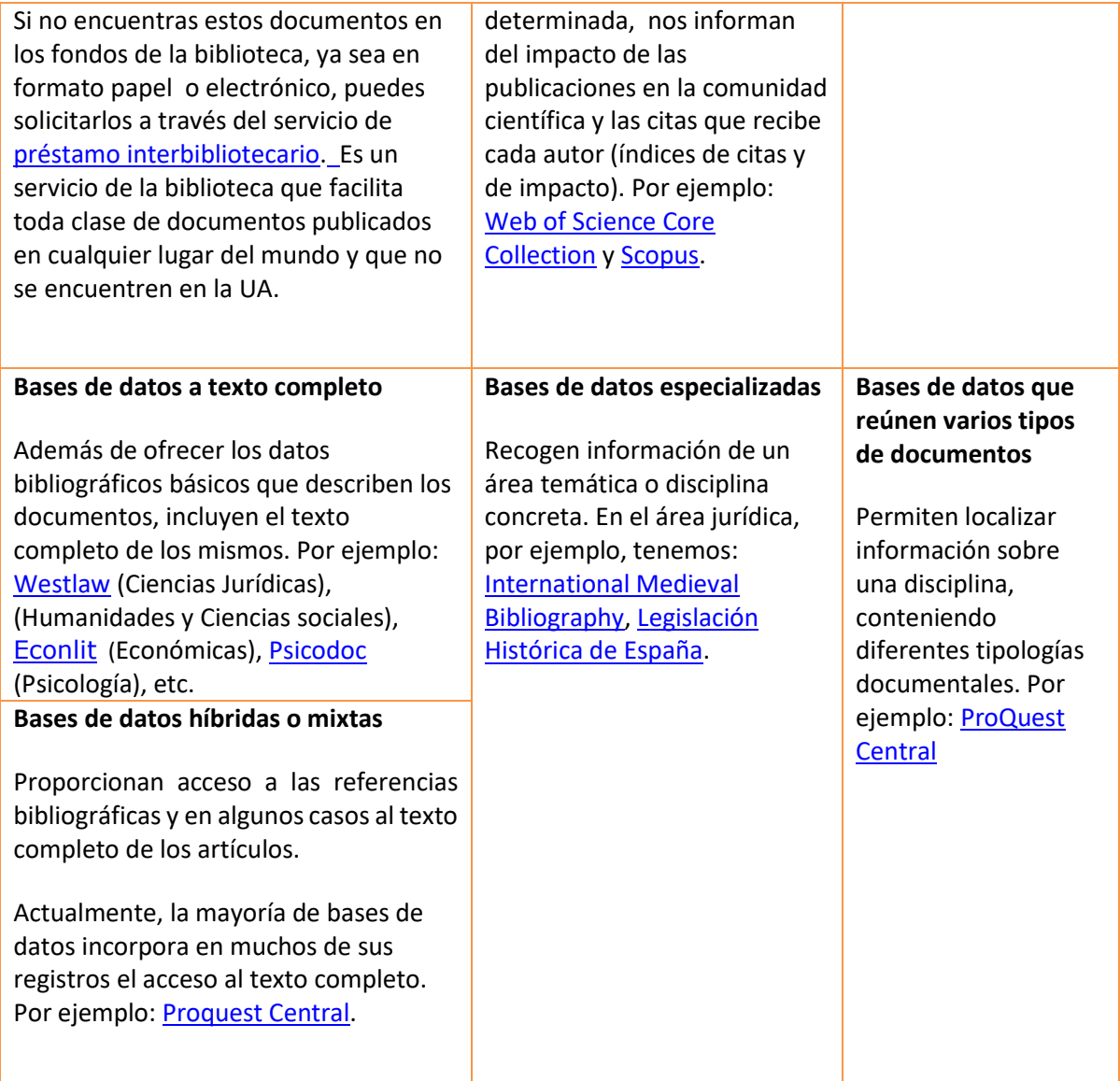

## **Acceso (Cómo acceder a las bases de datos)**

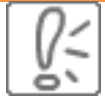

 Desde la **[página web de la Biblioteca Universitaria](http://biblioteca.ua.es/)** puedes acceder tanto a bases de datos gratuitas como a bases de datos suscritas. Debemos desplegar el epígrafe **Encuentra**  información, pinchar en la opción [Recursos-E](http://goo.gl/bZlbmC) y elegir [Bases de datos.](http://goo.gl/gnBNpT) Aquí encontraremos el enlace para acceder a[l buscador de bases de datos.](http://goo.gl/gnBNpT) Además, tienes un acceso directo al buscador de bases de datos desde la página de inicio de la BUA.

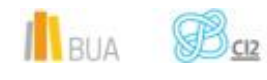

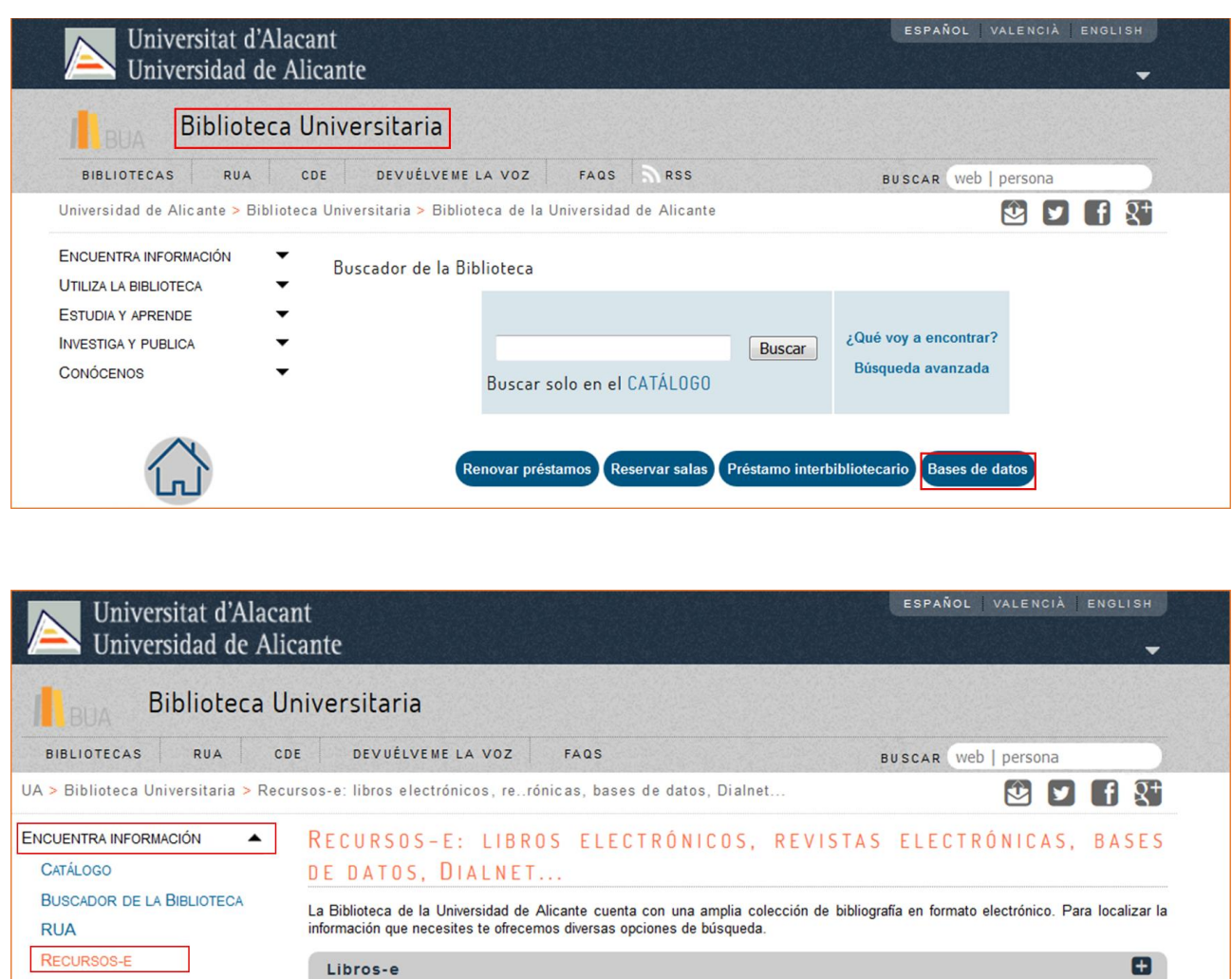

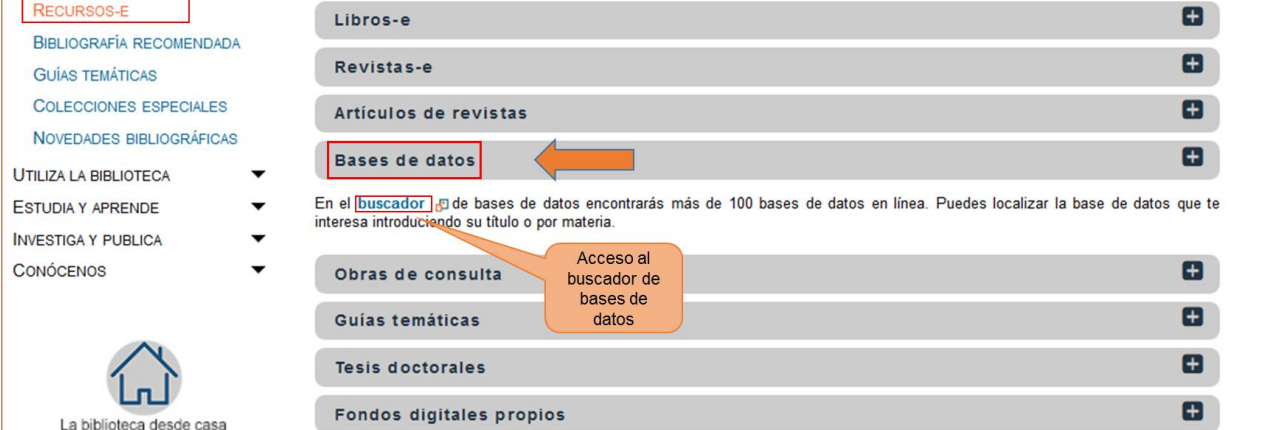

Existen dos **tipos de acceso**: local y remoto.

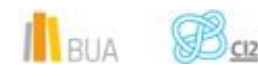

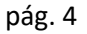

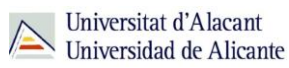

#### **Acceso local**

A la mayoría de los recursos de información accedes mediante reconocimiento IP, no por medio de claves ni contraseñas. Si algún recurso requiere clave de usuario y contraseña, puedes solicitarlo en Punt BIU o en tu [Biblioteca de Centro \(Filosofía y Letras\)](https://biblioteca.ua.es/es/personal/directorio-biblioteca-filosofia-y-letras-1a-planta.html)

- Si eres miembro de la Comunidad Universitaria, podrás acceder desde tu ordenador portátil o dispositivo personal a los recursos de información suscritos (bases de datos, revistas electrónicas, libros-E…), una vez que te hayas descargado los certificados digitales necesarios para utilizar la red wifi de la UA ( [Red Inalámbrica de la UA \(eduroam\)\)](http://goo.gl/JDstX0).
- Cualquier otro usuario o usuaria, puede consultarlos desde los ordenadores de libre acceso existentes en las bibliotecas, solicitando una clave de usuario y contraseña temporal en Punt BIU (planta baja del edificio de la Biblioteca General) y en las diversas Bibliotecas de Centro.

#### **Acceso remoto**

La comunidad universitaria puede [acceder desde fuera del campus,](http://goo.gl/qsHhlV) a los recursos de información contratados, a través de dos opciones: Red UA y Red Iris.

**[Red UA](http://goo.gl/553hn7)** permite el acceso a los recursos electrónicos contratados, mediante la introducción del usuario y contraseña que utilizamos en Campus Virtual. Para **Windows** se recomienda acceder a la Red UA descargando y ejecutando el programa "**conexión RedUA**". Si se accede a través del **navegador web**, aunque no es la opción recomendada, es necesario utilizar **Safari** para MAC, **Firefox** para Linux e **Internet Explorer** en Windows (recomendándose la versión 7 o superior de Explorer). En cualquier caso, tienes que seguir las [instrucciones](https://si.ua.es/es/servicios/bibliotecas/bd-documentales/guardar-documentos-en-pc-local.html) que te facilitamos para descargarte los documentos a texto completo en tu ordenador.

Tienes toda la información en este [enlace](http://si.ua.es/es/manuales/uacloud/redua/) y hemos elaborado un [videotutorial](http://rua.ua.es/dspace/html/10045/68599/1/acceso.mp4) que te ayudará a acceder a Red UA.

Mediante **[RedIris](http://goo.gl/qsHhlV)**, utilizando también la identificación electrónica (usuario y contraseña), tenéis acceso remoto a los recursos suscritos por la Universidad de Alicante que estén adscritos al Servicio de Identidad de RedIris (SIR): Annual Reviews, Ebscohost, IEEE, IOP, IOS Press, Metapress, Nature, OvidSP, ProQuest, ScienceDirect, Scopus, SpringerLink, Taylor &

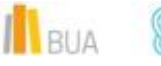

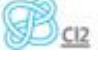

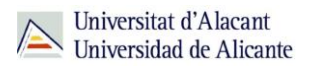

Francis y Web of Science. La identificación se realiza individualmente para cada recurso y podemos usar cualquier navegador.

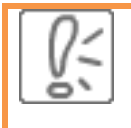

Hay disponible una [guía de ayuda](http://biblioteca.ua.es/es/documentos/recursos-electronicos/manuales/rediris.pdf) y un [videotutorial](http://rua.ua.es/dspace/html/10045/68599/1/acceso.mp4) para usar el servicio.

## **El buscador de bases de datos**

La BUA te ofrece un punto de acceso único a todas las bases de datos que permite seleccionar la base de datos deseada en el listado alfabético, buscar por título o por materia, o seleccionar directamente la plataforma que nos interese: **Ebscohost**, **Proquest**, **OvidSP** o **Web of Science**. Estas plataformas engloban muchas de las bases de datos multidisciplinares y especializadas que contrata la Biblioteca de la Universidad.

En el buscador se integran bases de datos de carácter gratuito y bases de datos de pago. Algunas de estas bases de datos se pueden consultar en internet, otras a través de la red local de la Universidad (Servidor UA) y otras en una biblioteca de centro concreta (están en formato DVD o CD-ROM).

El [buscador de bases de datos](https://cvnet.cpd.ua.es/bdsibyd/index.aspx) te proporcionará el enlace al recurso y te informará de su cobertura temática y temporal y de si es de acceso simultáneo ilimitado o con un número de usuarios restringido.

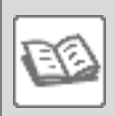

EJEMPLO.

A continuación te vamos a mostrar cómo acceder al [Buscador de bases de](http://goo.gl/gnBNpT)  [datos,](http://goo.gl/gnBNpT) y en él buscaremos [CSIC-ISOC](http://bddoc.csic.es:8085/index.jsp) que es una base de datos fundamental para conocer la producción científica española en Ciencias Sociales y Humanidades desde los años 70.

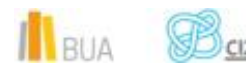

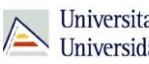

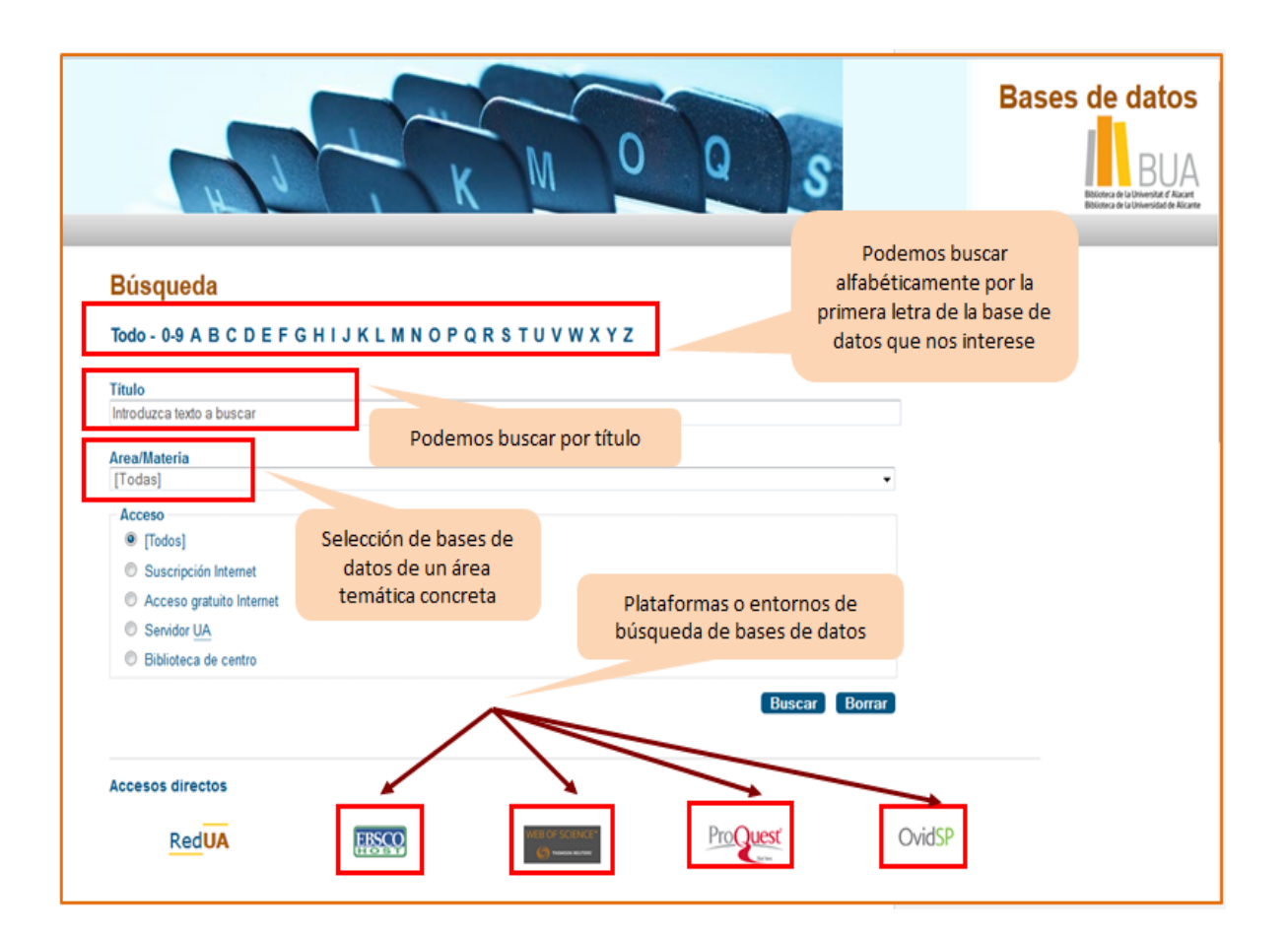

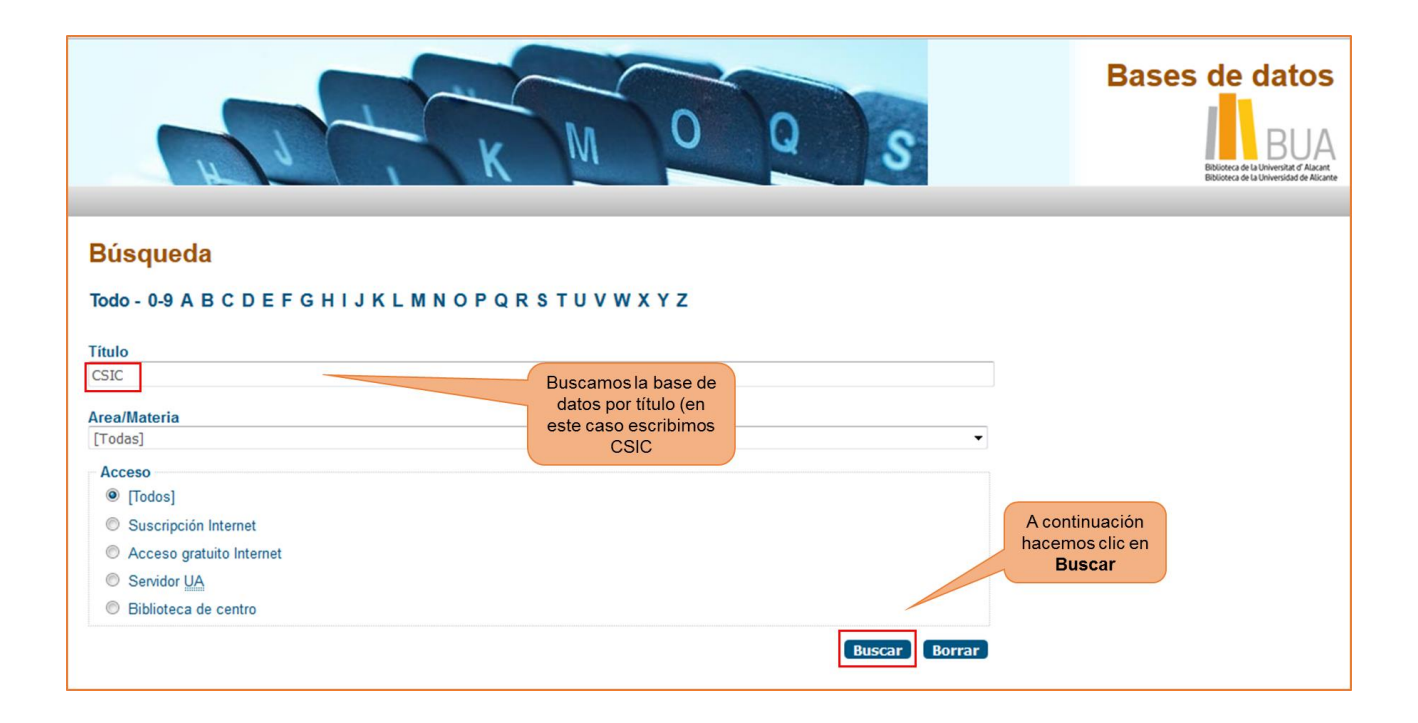

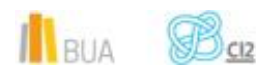

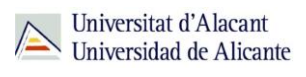

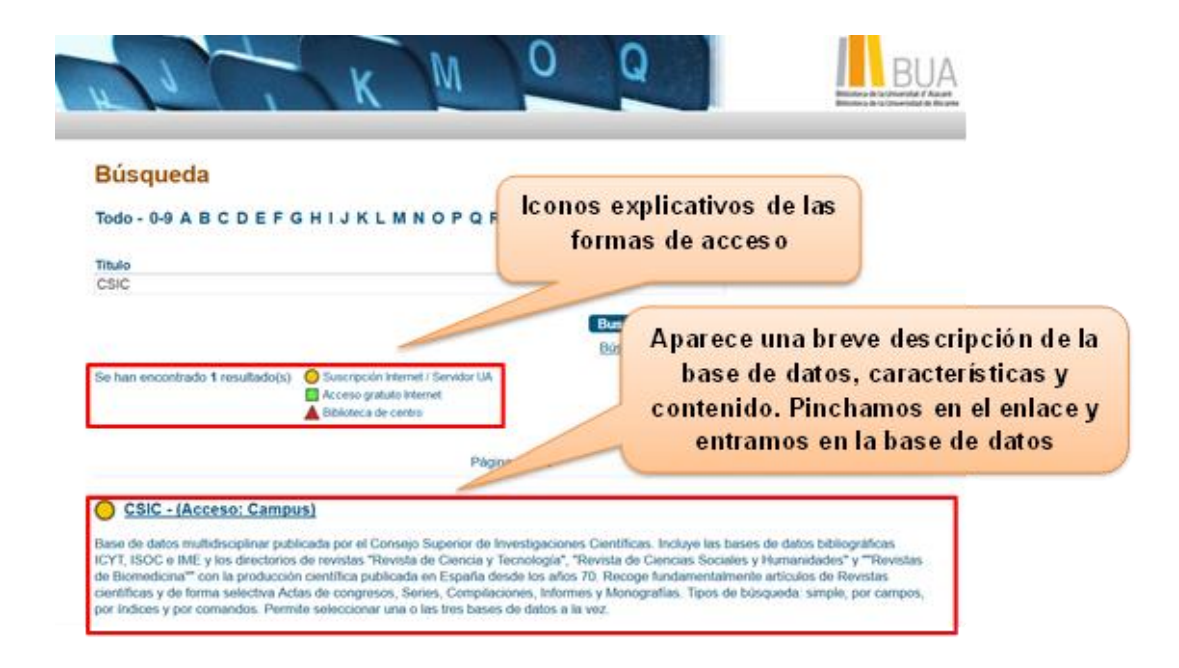

### **Las bases de datos de tu especialidad**

## **Las Bases de datos de Humanidades**

Para investigar en el área de Humanidades, te serán útiles las siguientes bases de datos:

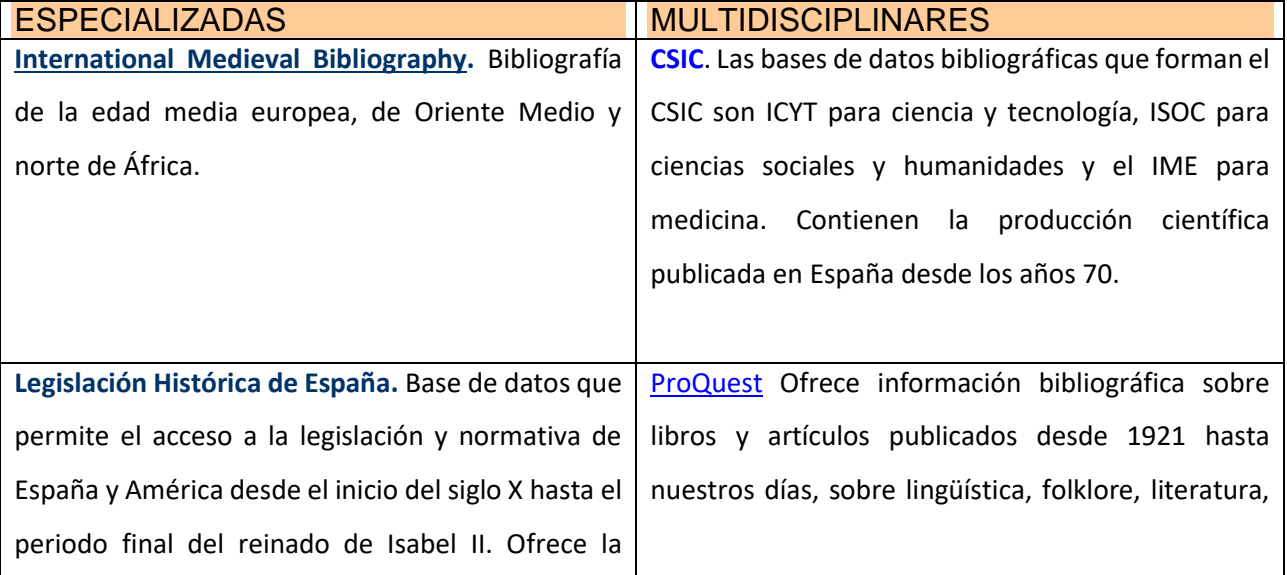

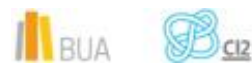

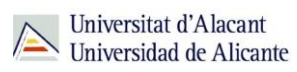

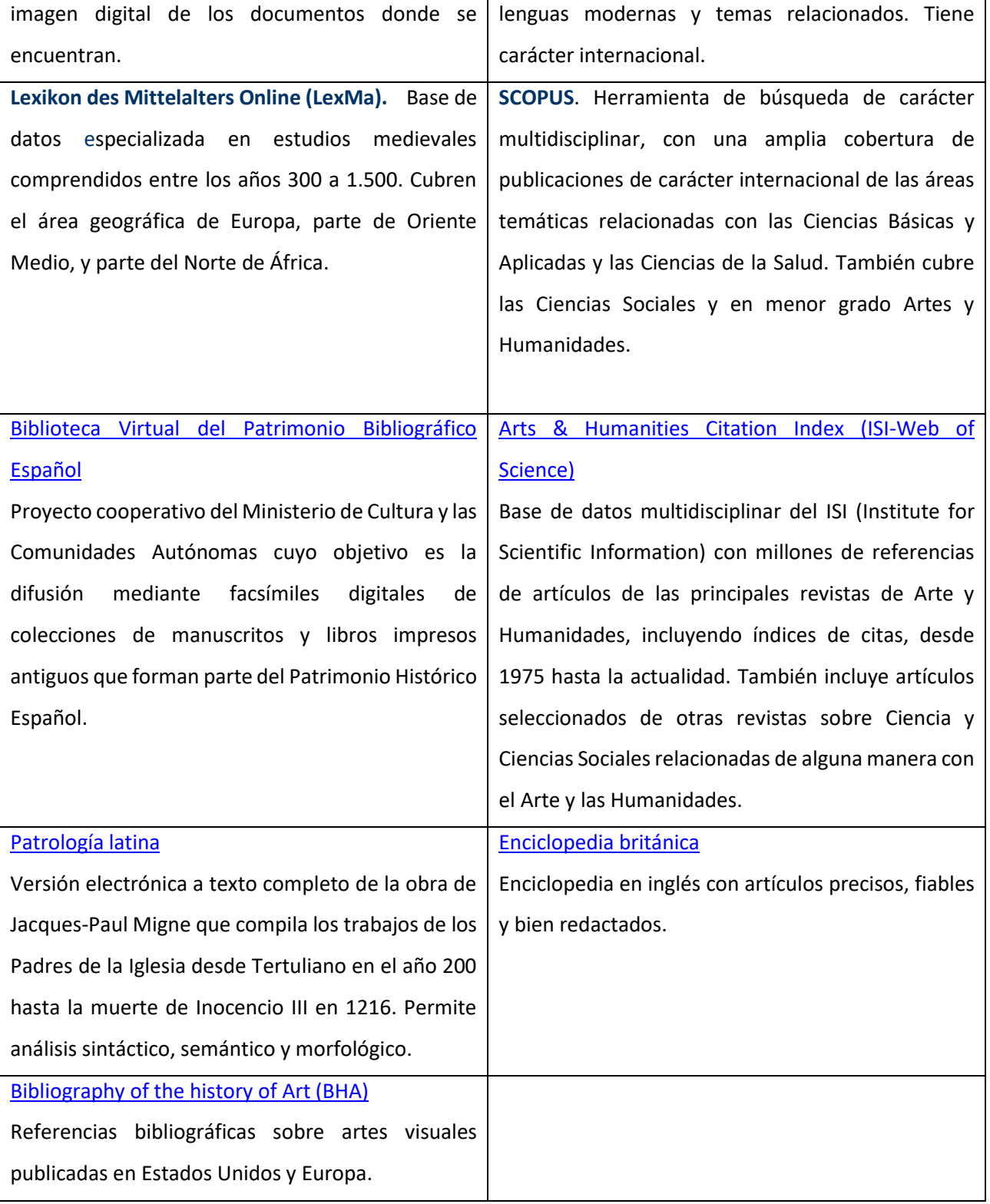

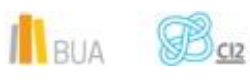

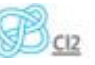

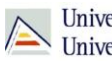

Todas estas bases de datos y otras más, son accesibles desde la página principal de la Biblioteca, desplegando el epígrafe **Encuentra Información**, eligiendo el apartado [Recursos-E](http://goo.gl/bZlbmC) y en [Bases de datos.](http://goo.gl/gnBNpT) Recuerda que, además, tienes un acceso directo al buscador de bases de datos desde la página de inicio de la BUA.

¡Acude a tu biblioteca dónde te orientarán sobre los recursos disponibles y el modo de consultarlos!

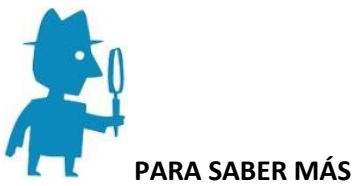

Puedes hacer clic en los siguientes enlaces para acceder a los tutoriales de las bases de datos:

[PAO](http://rua.ua.es/dspace/handle/10045/27519) Búsqueda básica y avanzada en PAO; interpretación de resultados; guardar y enviar los resultados.

[ProQuest](http://rua.ua.es/dspace/handle/10045/34378) Búsqueda básica en ProQuest; interpretación de resultados; guardar y enviar resultados.

## **Para finalizar**

Las bases de datos, por su estructura interna, funcionalidades y su gran variedad tipológica, son unas herramientas eficaces y precisas para dar respuesta a tus necesidades de información, muy especialmente para la científica y especializada.

Recuerda que para acceder a las bases de datos de pago desde fuera de la universidad deberás utilizar RedUA o RedIris.

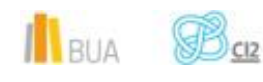

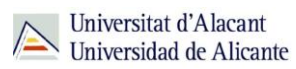

## **Bibliografía**

CORDÓN GARCÍA, José Antonio [et al.]. *Las nuevas fuentes de información: información y búsqueda documental en el contexto de la web 2.0*. Madrid: Pirámide, 2010.

GALLEGO LORENZO, Josefa y JUNCÀ CAMPDEPADRÓS, Manuela. *Fuentes de información*. Barcelona: UOC, 2009.

RODRÍGUEZ YUNTA, Luis. "Bases de datos documentales: estructura y uso". En: MALDONADO, Ángeles (coord.). *La información especializada en Internet*. Madrid: CINDOC, 2001.

RODRÍGUEZ YUNTA, Luis. "Evaluación e indicadores de calidad en bases de datos". Revista española de documentación científica. Vol. 21, n. 1 (1998), pág. 9-23.

ROVIRA FONTANALS, Cristòfol. "La documentació dins de la societat de la informació". En: ABADAL, Ernest [et al.]. La documentació a l'era de la informació. Barcelona: UOC, 1998.

RAVENTÓS MORET, Jaume [et al.]. *Bases de dades.* Barcelona: UOC, 2010. (Material docent de la UOC).

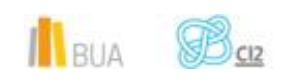

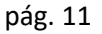